附件1

夢花文學獎報名系統操作說明:

### 苗栗縣夢花文學獎徵選網 [\(https://www.sinyu.idv.tw/web/900049/\)](https://www.sinyu.idv.tw/web/900049/)

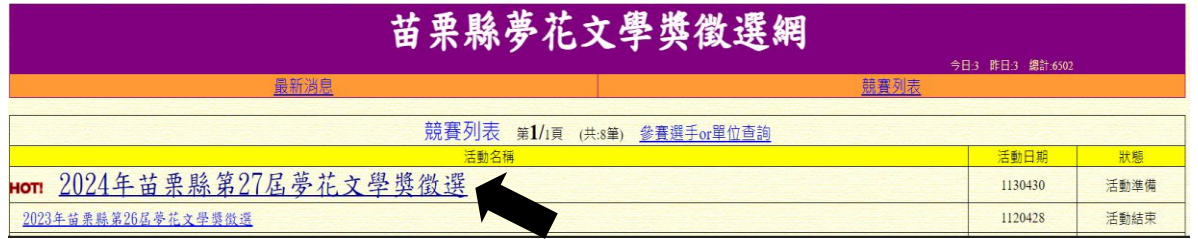

## 說明一:第一次使用需先註冊。

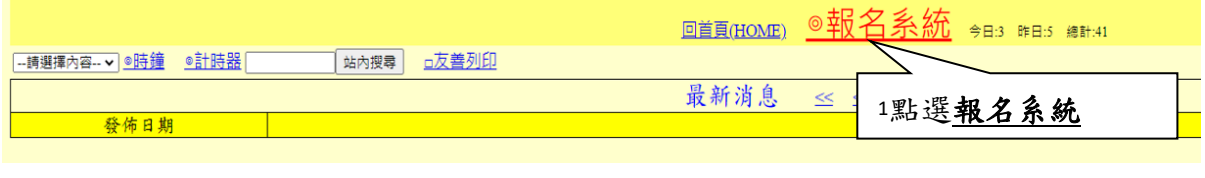

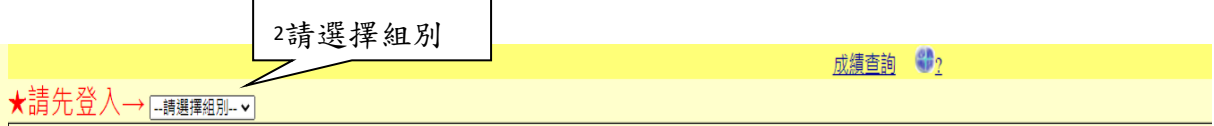

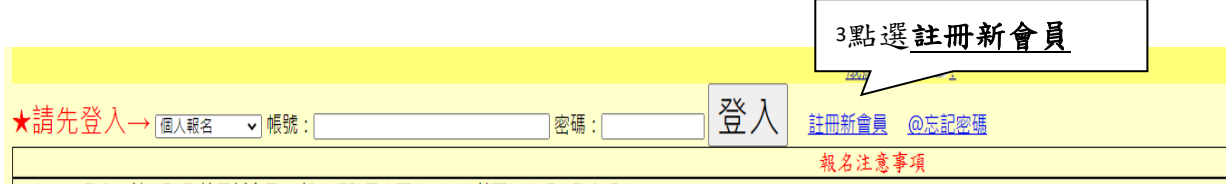

設定帳號及密碼後,以後就可以此帳密登入。

說明二:[個人報名]請於報名系統上填寫所需資料及作品上傳。填寫 內容及作品上傳後,請將證明文件上傳,最後點選完成並確認報名,再 進行確定後,方完成報名。

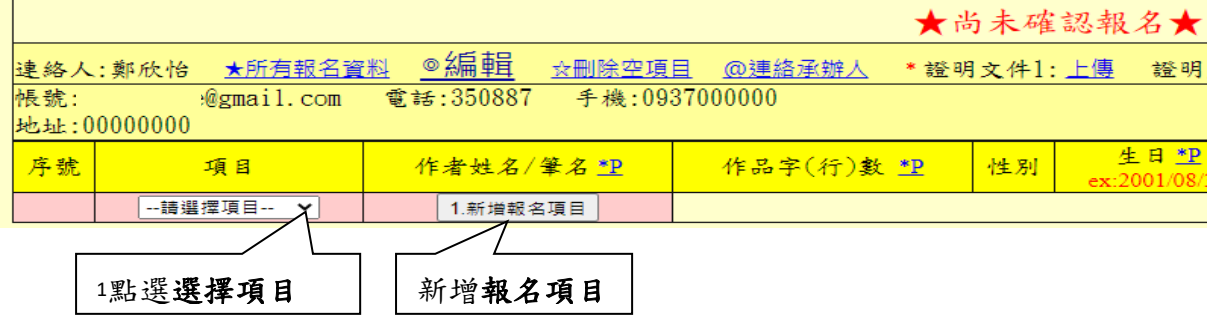

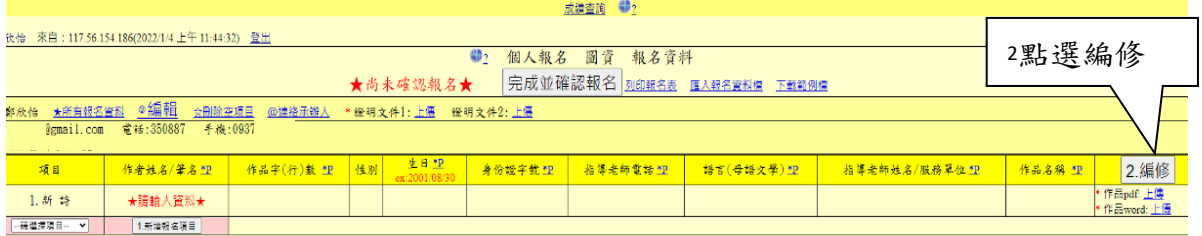

## 依序填入資料後,點選確定修改

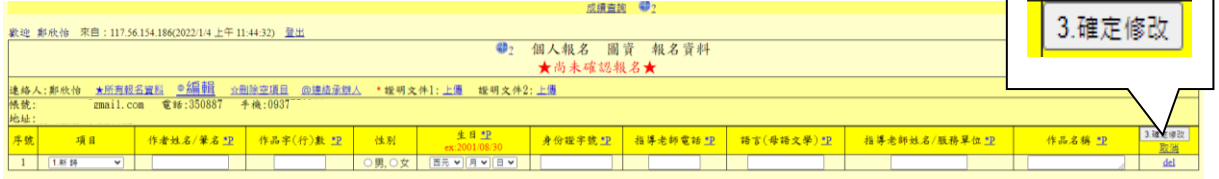

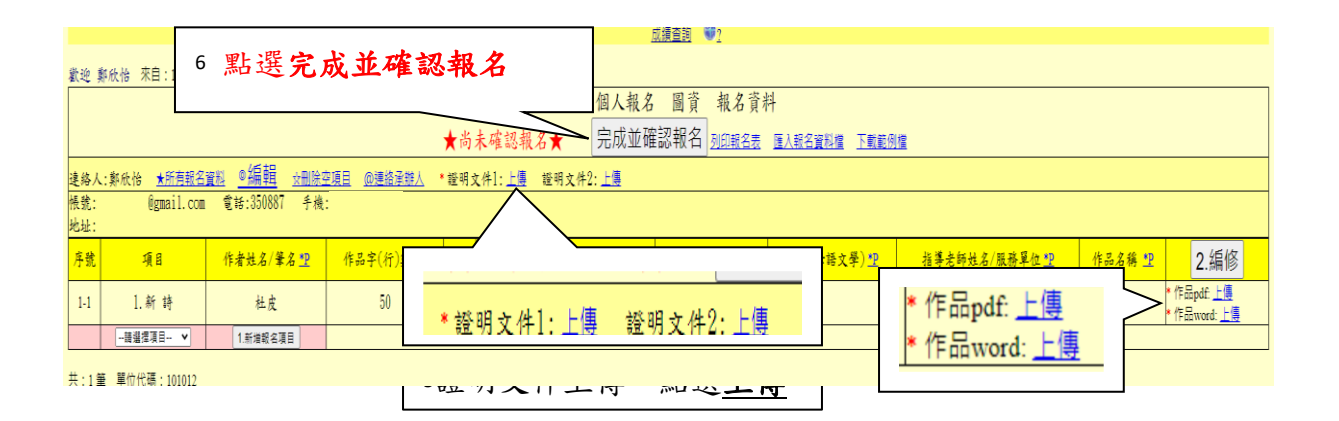

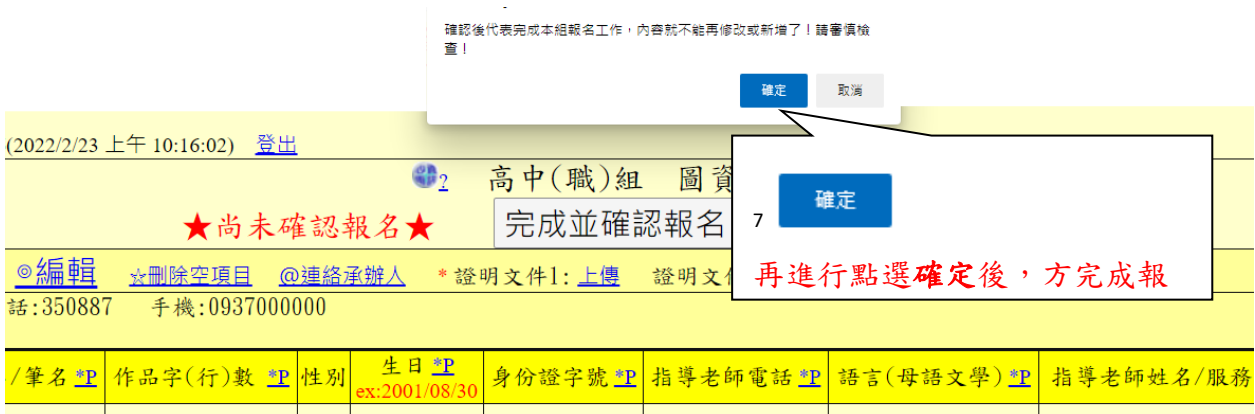

說明三:[學校團體報名],請先下載範列檔,範列檔為 Excel,學校可 先將學生資料彙整,再依下圖說明操作

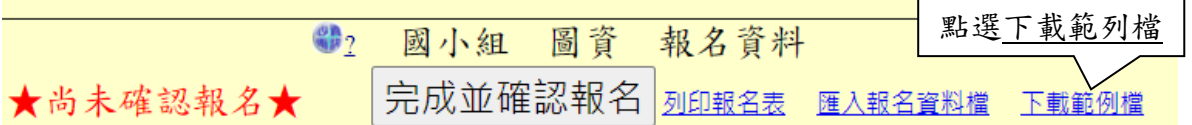

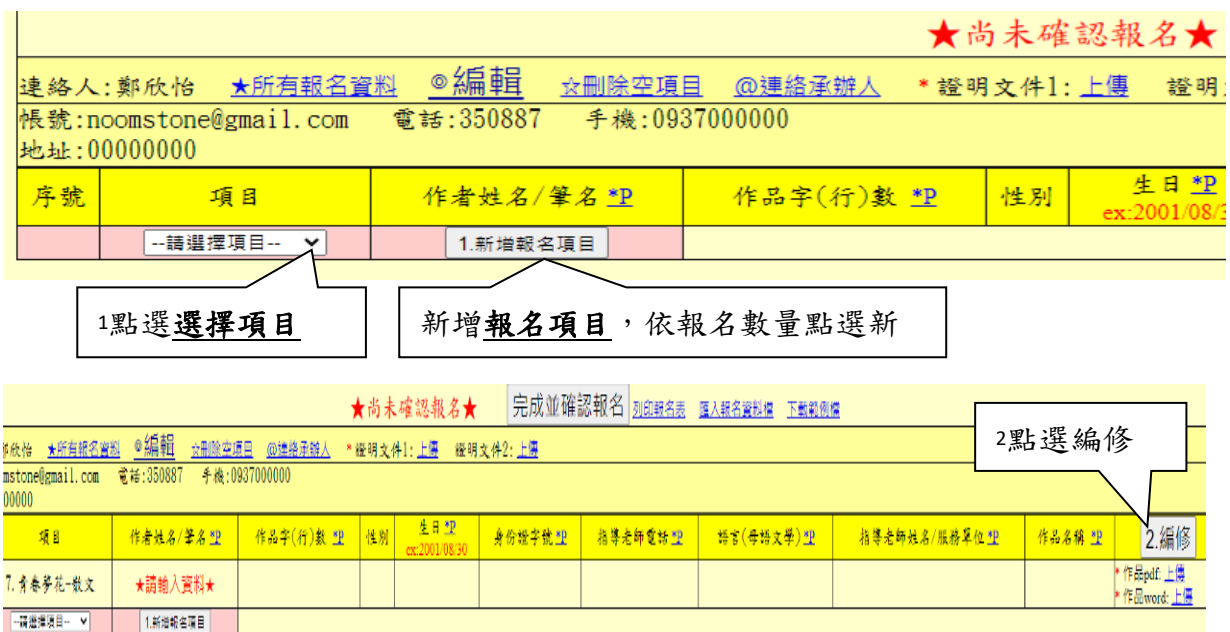

# 3請在各欄位依序點選 \*P 以快貼方式輸入資料,或依說明二步驟3填入 資料,再點選確定修改

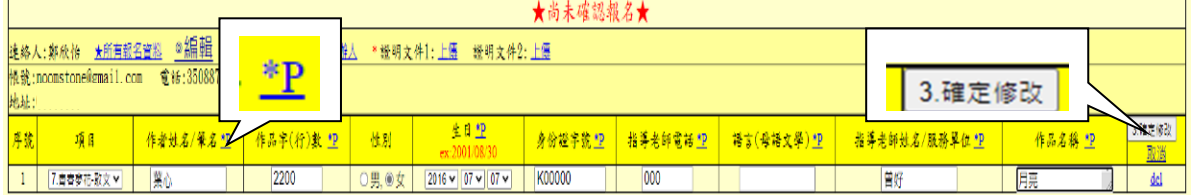

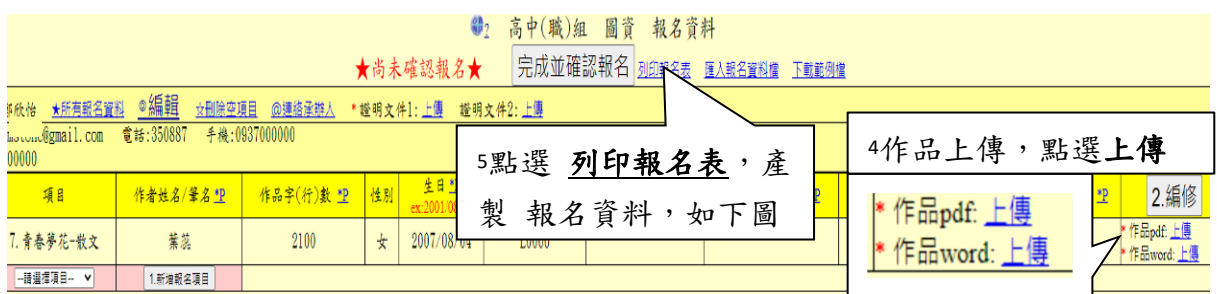

#### <sup>6</sup>列印報名資料紙本並核章。

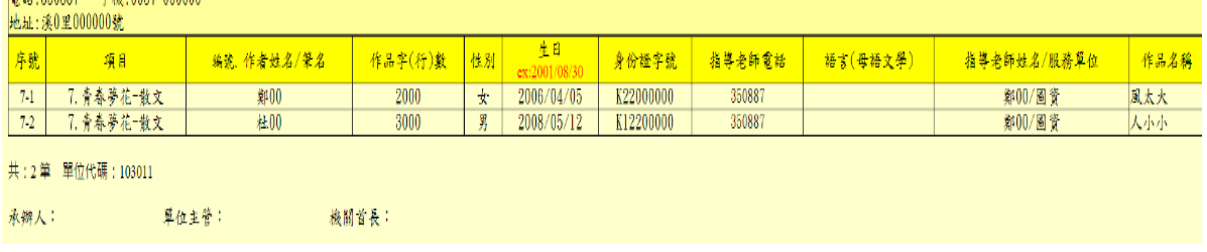

請將「報名資料」核章完畢,掃描或轉成電子檔上傳,最後點選完成並 確認報名,再進行確定後,方完成報名。另,報名資料紙本留原學校備 查。

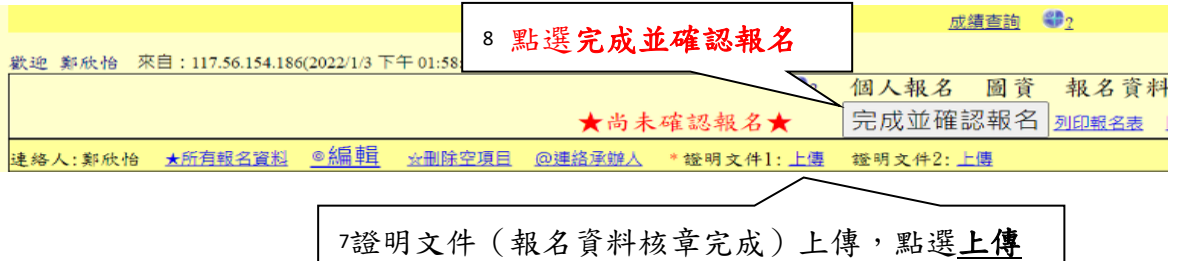

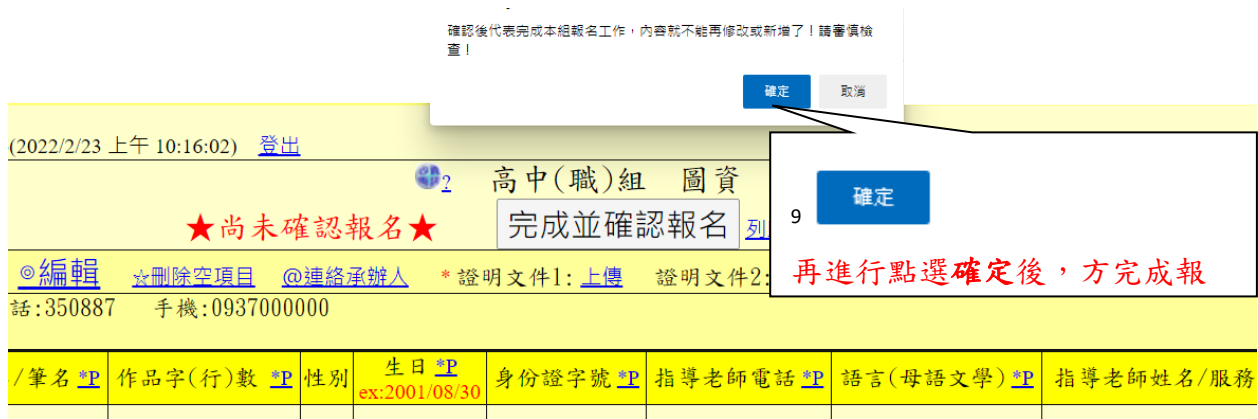